# TM confiné Projet calculette (phase 3)

**Licence :** M Billaud 2020 - licence creative-commons france 3.0 BY-NC-SA. http://creativecommons.org/ licenses/by-nc-sa/3.0/fr/ Attribution + Pas d'Utilisation Commerciale + Partage dans les mêmes conditions.

# **Tab[le des matières](http://creativecommons.org/licenses/by-nc-sa/3.0/fr/)**

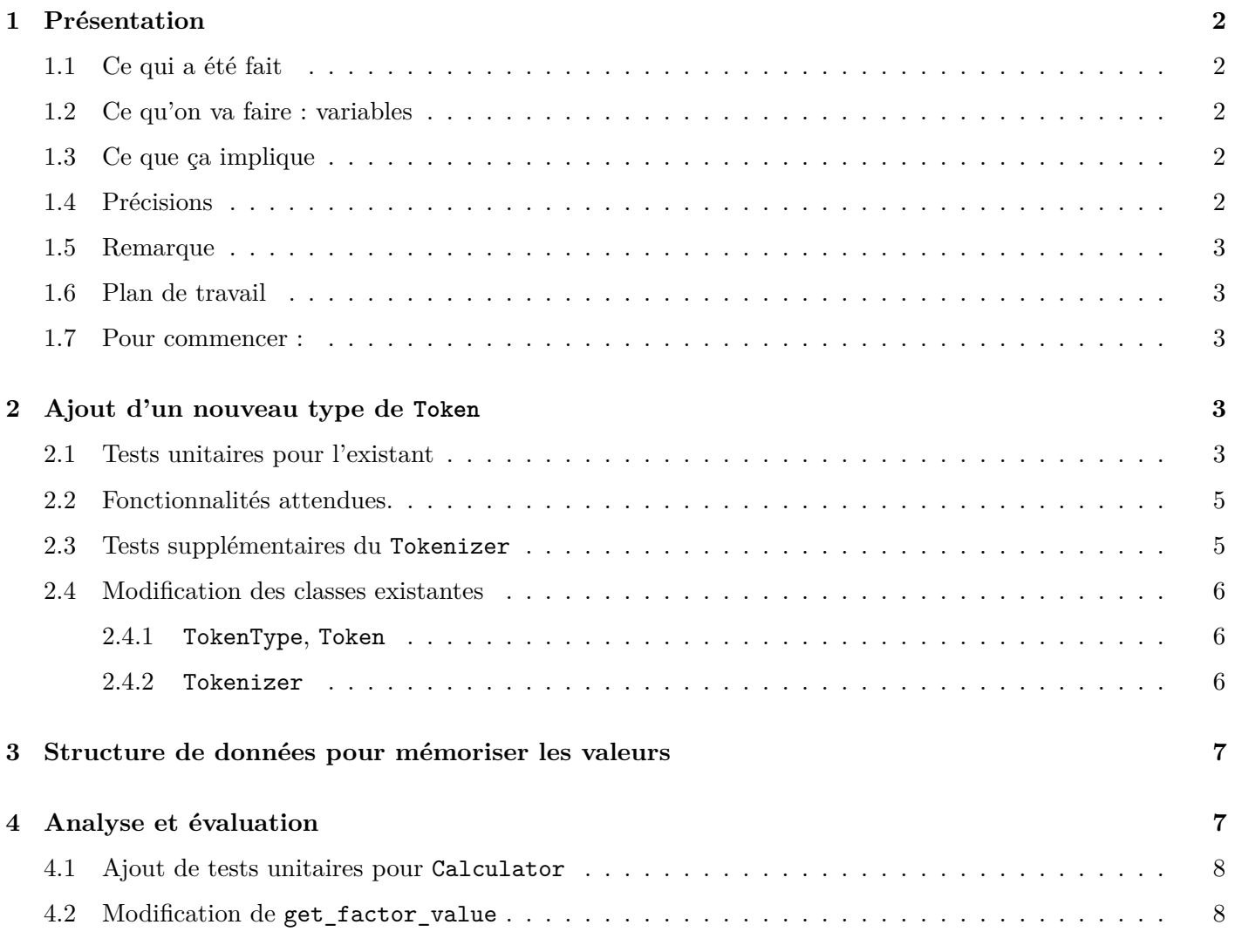

# <span id="page-1-0"></span>**1 Présentation**

À lire avant de coder.

# <span id="page-1-1"></span>**1.1 Ce qui a été fait**

À ce stade, notre calculette sait évaluer

- des sommes/différence de nombres  $15 + 2 7 + 1$ ,
- des sommes/différences de produits/quotients de nombres :  $2 \times 3 + 4 \times 5 \times 6 10/2$ ,
- des expressions parenthésées :  $(2+3)$   $\forall$   $(4+5)$ .

# <span id="page-1-2"></span>**1.2 Ce qu'on va faire : variables**

Nous allons ajouter la possibilité d'utiliser des variables pour mémoriser des valeurs.

```
> resultat = 2 + 2
> 4
> resultat = resultat + 1
> 5
```
## <span id="page-1-3"></span>**1.3 Ce que ça implique**

- que le Tokenizer sache reconnaître un nouveau type de Token, qu'on va appeler "mot".
- que la calculette sache évaluer une **affectation**, de la forme "*mot = expression*"
- que la calculette sache retourner la valeur affectée à une variable.

## <span id="page-1-4"></span>**1.4 Précisions**

**Variable non définies** : on décide que, si on tente d'obtenir la valeur d'une variable non définie, il se produit une exception. (C'est un choix, on aurait pu décider que les variables ont une valeur par défaut, 0 par exemple).

**Les affectations comme expressions** : Dans les exemples, vous remarquez que l'exécution d'une affectation retourne une valeur (affichée par la boucle lecture-évaluation-affichage).

Il n'est donc pas complètement artificiel de considérer qu'une affectation peut apparaitre à l'intérieur d'une expression.

```
> a = (b = 3) + 1 # affectation de b dans une expression
= 4> b
= 3
> x = y = 5 # affectation multiple !
= 5
> y
= 5
```
C'est un choix qui correspond à ce qui est fait en langage C, par exemple.

## <span id="page-2-0"></span>**1.5 Remarque**

Une autre possibilité aurait été de différencier les affectations des expressions, par un mot-clé

 $>$  let  $x = 2 + 2$ 

c'est ce qu'on a fait l'an dernier. Mais cette année on va faire sans let (en fait ça sera plus simple !).

#### <span id="page-2-1"></span>**1.6 Plan de travail**

- 1. Compléter le Tokenizer pour reconnaître les "mots", en ajoutant un type supplémentaire Token (TokenType ::WORD).
- 2. Ajouter une structure de données pour mémoriser la valeur des variables. Spoiler : de type Map<String,Integer>
- 3. Compléter l'analyseur pour reconnaitre et évaluer les variables et les affectations.

#### <span id="page-2-2"></span>**1.7 Pour commencer :**

- Sauvez votre projet Netbeans dans l'état où il est
- Faites-en une copie, dans votre dépôt GITLAB
- Dans votre dépôt GITLAB, complétez le fichier README pour qu'il indique à quoi correspond chaque projet Netbeans
- Faites maintenant : git add, push, and commit.

Vous travaillerez désormais sur la copie.

# <span id="page-2-3"></span>**2 Ajout d'un nouveau type de Token**

Pour pouvoir compléter le Tokenizer indépendamment du code de Calculator (que l'on fera évoluer plus tard), on introduit des tests unitaires sur le Tokenizer (ce qui aurait dû être fait avant, et aurait évité bien des problèmes…)

Étapes :

- 1. ajouter des **tests unitaires** pour le Tokenizer existant,
- 2. préciser les fonctionnalités voulues pour les Tokens qui représentent des mots,
- 3. ajouter des **tests** pour ces fonctionnalités,
- 4. compléter le code, tester, modifier, tester, etc.

#### <span id="page-2-4"></span>**2.1 Tests unitaires pour l'existant**

Copiez-coller la classe de test ci-dessous :

**package** my.calculator ;

```
import org.junit.Test ;
import static org.junit.Assert.assertEquals ;
import static org.junit.Assert.assertFalse ;
```

```
import static org.junit.Assert.assertTrue ;
public class TokenizerTest {
    @Test
    public void testEnd() {
        String line = " ";
        Tokenizer tokenizer = new Tokenizer(line) ;
        Token token = tokenizer.get() ;
        assertTrue(token.isEnd()) ;
        // détection de confusions
        assertFalse(token.isNumber()) ;
        assertFalse(token.isSymbol("+")) ;
    }
    @Test
    public void testNumber() {
        String line = " 123";
        Tokenizer tokenizer = new Tokenizer(line) ;
        Token token = tokenizer.get() ;
        assertTrue(token.isNumber()) ;
        assertEquals(123, token.value()) ;
        //
        assertFalse(token.isEnd()) ;
        assertFalse(token.isSymbol("+")) ;
    }
    @Test
    public void testSymbol() {
        String line = " * ";
        Tokenizer tokenizer = new Tokenizer(line) ;
        Token token = tokenizer.get() ;
        assertTrue(token.isSymbol("*")) ;
        //
        assertFalse(token.isNumber()) ;
        assertFalse(token.isEnd()) ;
    }
    @Test
    public void testSequence() {
        String line = "12+(34)";
        Tokenizer tokenizer = new Tokenizer(line) ;
        Token token = tokenizer.get() ;
        assertTrue(token.isNumber()) ;
        assertEquals(12, token.value()) ;
        token = tokenizer.get() ;
```

```
assertTrue(token.isSymbol("+")) ;
    token = tokenizer.get() ;
    assertTrue(token.isSymbol("(")) ;
    token = tokenizer.get() ;
    assertTrue(token.isNumber()) ;
    assertEquals(34, token.value()) ;
    token = tokenizer.get() ;
    assertTrue(token.isSymbol(")"));
    token = tokenizer.get() ;
    assertTrue(token.isEnd()) ;
}
```
Si ces tests échouent, corrigez de toute urgence les erreurs de vos classes Tokenizer et Token.

#### <span id="page-4-0"></span>**2.2 Fonctionnalités attendues.**

}

Quand le Calculator analysera une ligne, il aura besoin de savoir si un Token représente un "mot" ou autre chose. Et si oui, de connaitre ce mot.

```
class Token {
   boolean isWord() { .... }
    String word() {....}
    }
```
## <span id="page-4-1"></span>**2.3 Tests supplémentaires du Tokenizer**

Exemple de tests à ajouter :

```
@Test
public void testWord() {
    String line = " hello " ;
    Tokenizer tokenizer = new Tokenizer(line) ;
    Token token = tokenizer.get() ;
    assertTrue(token.isWord()) ;
    assertEquals("hello", token.word()) ;
    // etc.
}
@Test
public void testSequenceWords() {
    // pour vérifier qu'on ne consomme pas un
    // caractère en trop
```

```
String line = "abc=def" ;
Tokenizer tokenizer = new Tokenizer(line) ;
Token token = tokenizer.get();
assertTrue(token.isWord()) ;
assertEquals("abc", token.word()) ;
token = tokenizer.get() ;
assertTrue(token.isSymbol("=")) ;
token = tokenizer.get() ;
assertTrue(token.isWord()) ;
assertEquals("def", token.word()) ;
token = tokenizer.get() ;
assertTrue(token.isEnd()) ;
```
Netbeans fournira des "stubs" pour les méthodes manquantes.

#### <span id="page-5-0"></span>**2.4 Modification des classes existantes**

#### <span id="page-5-1"></span>**2.4.1 TokenType, Token**

}

Il ne vous faudra que quelques secondes pour

- dans l'énumération TokenType, ajouter WORD,
- dans Token, compléter isWord() et word().

#### <span id="page-5-2"></span>**2.4.2 Tokenizer**

Pour le Tokenizer, un peu plus de travail.

**Le fragment de code concerné** est

```
char first = line.charAt(new);
if (Character.isDigit(first)) {
   return getNumber() ;
} else if (SYMBOLS.indexOf(first) >= 0) {
    return getSymbol() ;
} else {
   ...
}
```
qui se base sur le premier caractère lu pour savoir si on est au début d'un nombre, sur un symbole reconnu, ou autre chose.

si c'est une lettre, ca sera un "mot".

#### **Détection du début d'un mot**

```
char first = line.charAt(new);
if (Character.isDigit(first)) {
   return getNumber() ;
} else if (Character.isLetter(first)) { // début de mot
   return getWord() ; //
} else if (SYMBOLS. .....) {
  ...
}
```
qui renvoie à une méthode getWord qui accumule les caractères du mot, comme dans getNumber.

**Les différences** avec getNumber :

- un "mot" commence par une lettre, suivie (conventions habituelles pour les identificateurs dans les langages de programmation) de lettres ou de chiffres, comme "test23".
- le type TokenType.WORD.

Éventuellement, vous pouvez admettre aussi le blanc souligné, comme dans "covid\_19".

**Conseil** : définir deux méthodes pour caractériser les caractères :

```
static boolean isValidFirstCharForWord(char c) ;
static boolean isValidCharForWord(char c) ;
```
# <span id="page-6-0"></span>**3 Structure de données pour mémoriser les valeurs**

La calculatrice mémorise, dans une "table", la valeur associée aux variables qui sont identifiées par leur nom (une chaine de caractères).

Map<String,Integer> table = **new** HashMap<>() ; *// a no-brainer*

# <span id="page-6-1"></span>**4 Analyse et évaluation**

Il suffit d'une légère modification dans la définition d'un facteur :

Le nom d'une variable peut être suivi du symbole "=" et d'une expression. Dans ce cas, il s'agit d'une affectation à la variable.

```
expr ::= term { opAdd term }
term ::= factor { opMult factor }
factor ::= number
      | word [ = expr ] // modification
      | opUnary factor
      | "(" expr ")"
```
Notation : les crochets indiquent une partie facultative.

## **4.1 Ajout de tests unitaires pour Calculator**

Ca ne peut pas faire de mal, et ça fait gagner beaucoup de temps…

```
public void testAssignments()
    throws SyntaxErrorException, EvaluationErrorException {
    Calculator c = new Calculator() ;
    assertEquals(12, c.evaluation("num = 3*4")) ;
    assertEquals(12, c.evaluation("num")) ;
    assertEquals(2, c.evaluation("den = 2"));
    assertEquals(2, c.evaluation("den")) ;
    assertEquals(6, c.evaluation("num / den")) ;
    assertEquals(10, c.evaluation("(a = 2+1) + (b = 2*3 + 1)"));
    assertEquals(3, c.evaluation("a")) ;
    assertEquals(7, c.evaluation("b")) ;
}
```
## **4.2 Modification de get\_factor\_value**

Indication :

```
si le token est un nombre
  | ...appeler get_number_value()
sinon si c'est un mot *
  | c'est une variable ! noter son nom *
  | avancer au token suivant
  \vert si c'est "="
  | | avancer au token suivant *
  | | appeler get_expr_value() *
  | | affecter la valeur à la variable *
  | retourner la valeur de la variable *
sinon si c'est une parenthèse ouvrante
  | ...
```
**Rappel** : si la variable n'est pas dans la table quand on veut obtenir sa valeur, il faut lever une EvaluationErrorException.